# **EIPROPOSAL KIT SAMPLE**

### **Records Management Survey Analysis Sample**

Scroll down to read the first part of this sample. When purchased, the complete sample is 11 pages long and is written using these Proposal Pack chapters:

Title Page, Table of Contents, Purpose, Goals and Objectives, Scope, Analysis, Summary, Back Page

This sample was created using **Proposal Pack Software #2**. In the retail Proposal Pack you get the entire collection of samples (including this one) plus thousands of editable templates for creating an unlimited variety of custom proposals and other business documents.

#### [Click here to purchase Proposal Pack Software #2](https://www.proposalkit.com/cgi-bin/checkout.cgi?pcode=371)

The sample below **does not** include all of the sample's content. The complete version is included in every retail Proposal Pack product and must be purchased to see the rest of the content and to get the editable Word format version.

Read this article for more help - [How to Setup Your Records Management Program](https://www.proposalkit.com/htm/how-to-setup-your-records-management-program.htm)

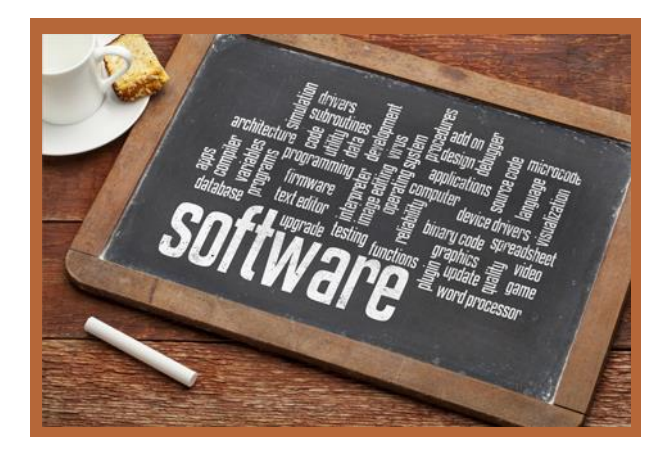

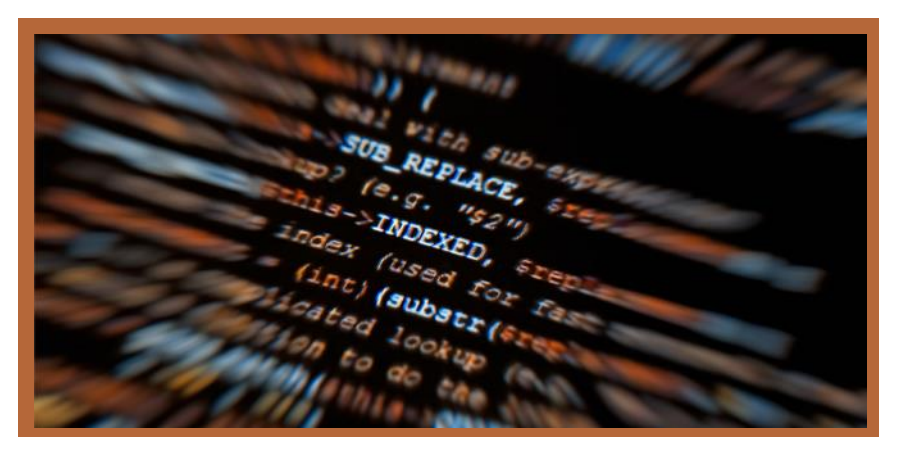

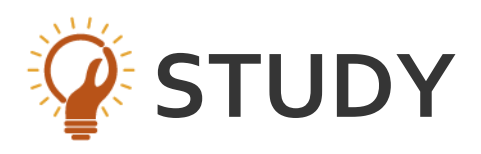

## **Records Management Program Survey and Analysis**

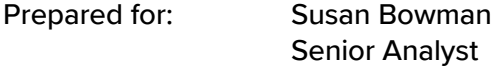

Prepared by: Leigh Marmot Program Manager

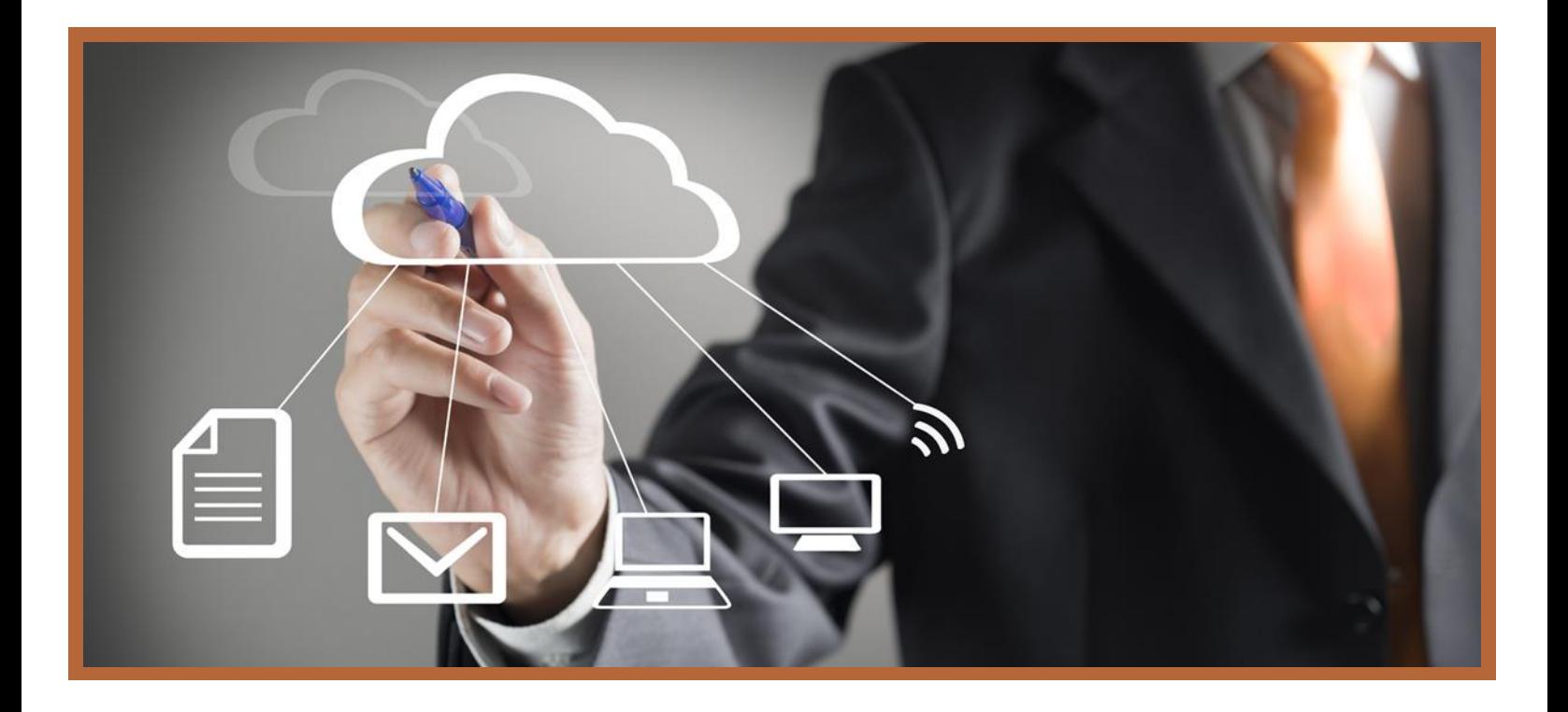

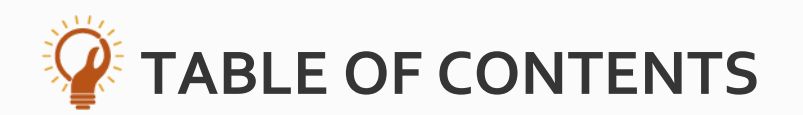

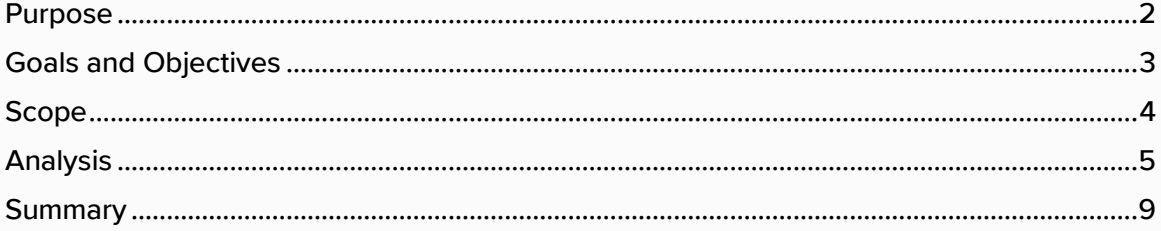

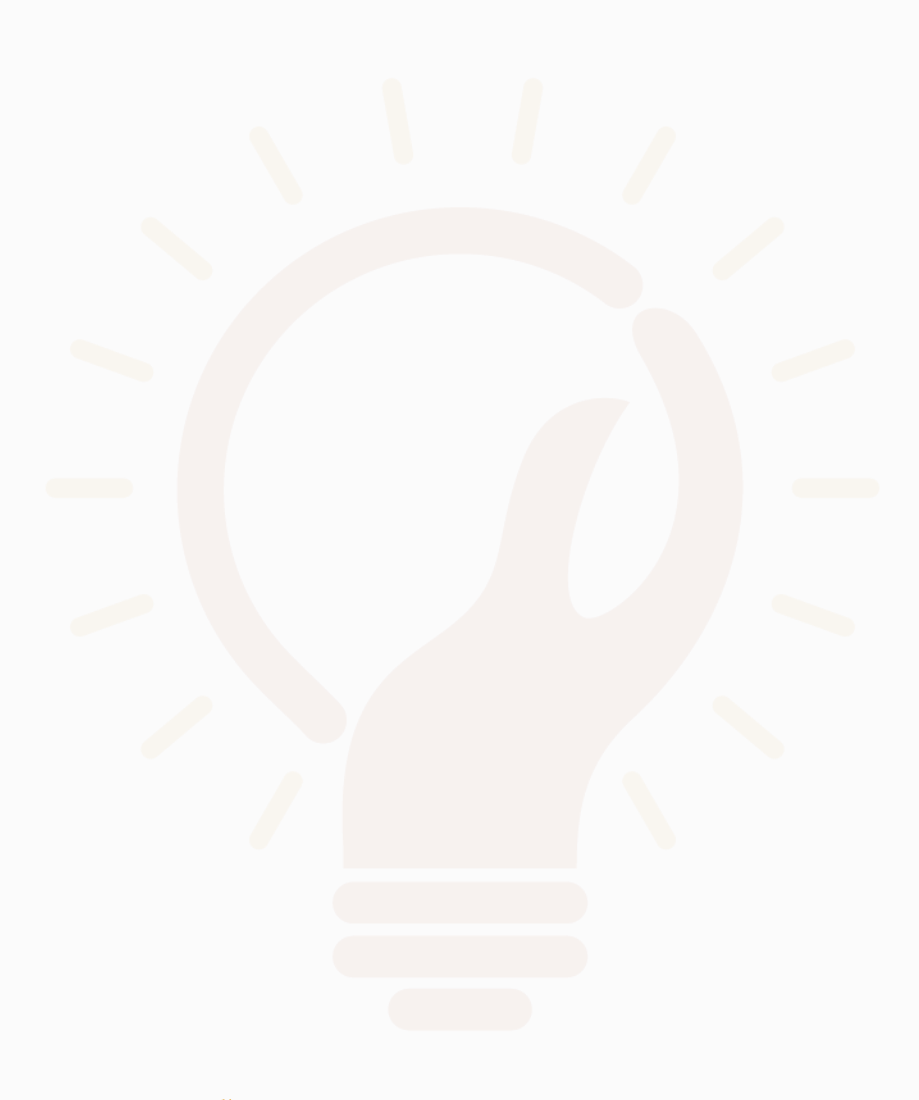

<span id="page-3-0"></span>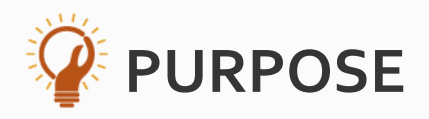

The purpose of the records inventory is to develop and maintain an Information Management Policy for the Records Management Program. The data captured from the survey and inventory help identify records and non-records, document the location of records, and aid in categorizing and managing the records life cycle.

Surveys and an onsite physical inventory were performed to gather basic information regarding the quantity, physical form, document type, location, storage facilities, rate of accumulation, uses and similar metadata about the records of Decker, Hubbard and Brown.

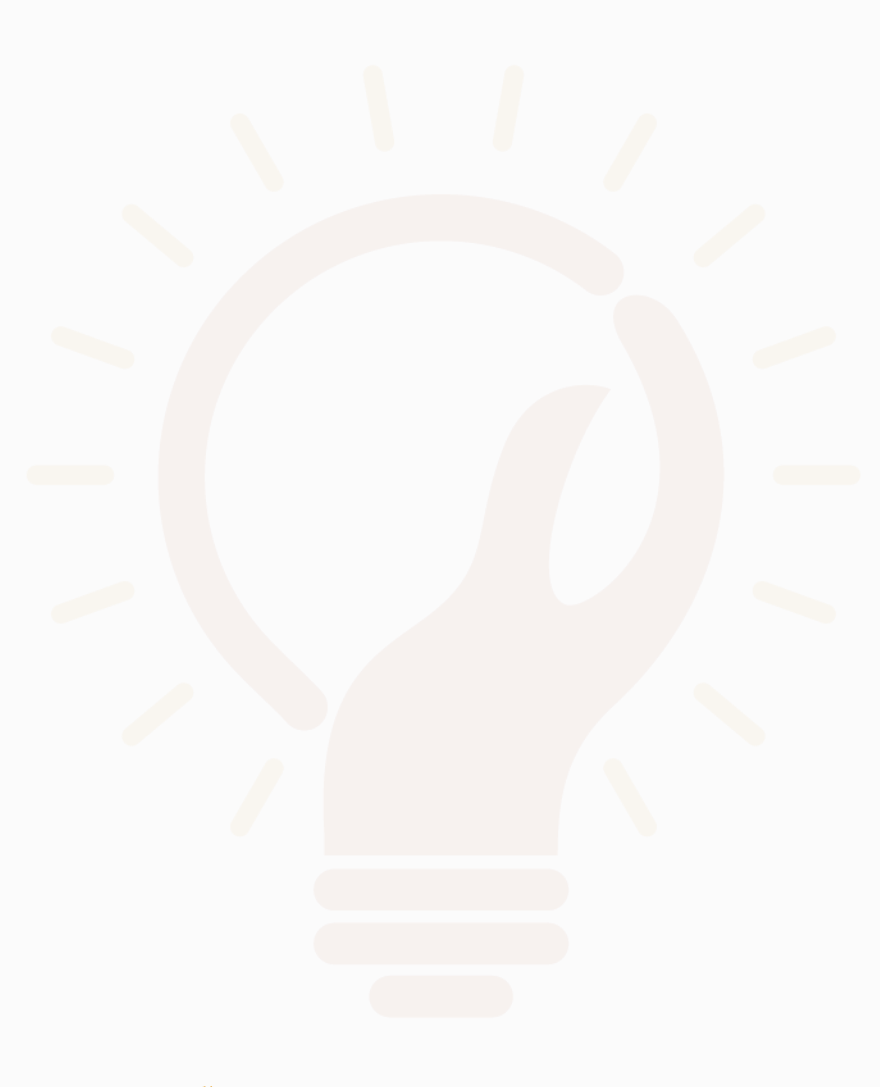

<span id="page-4-0"></span>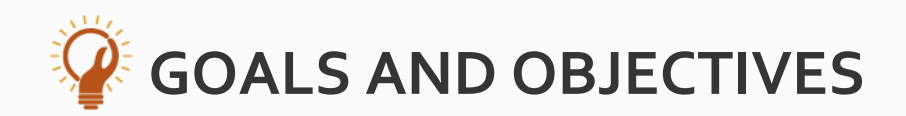

The objectives of a records survey include:

- Determine the source of content types, metadata, and purpose.  $\bullet$
- Organize content for easy access and use in document management software.
- Clean up network file shares and free storage space.  $\bullet$
- Identify records ready for disposal. O
- Identify important records that need to be retained. 0
- Determine the procedures, costs and requirements for improving the records program.

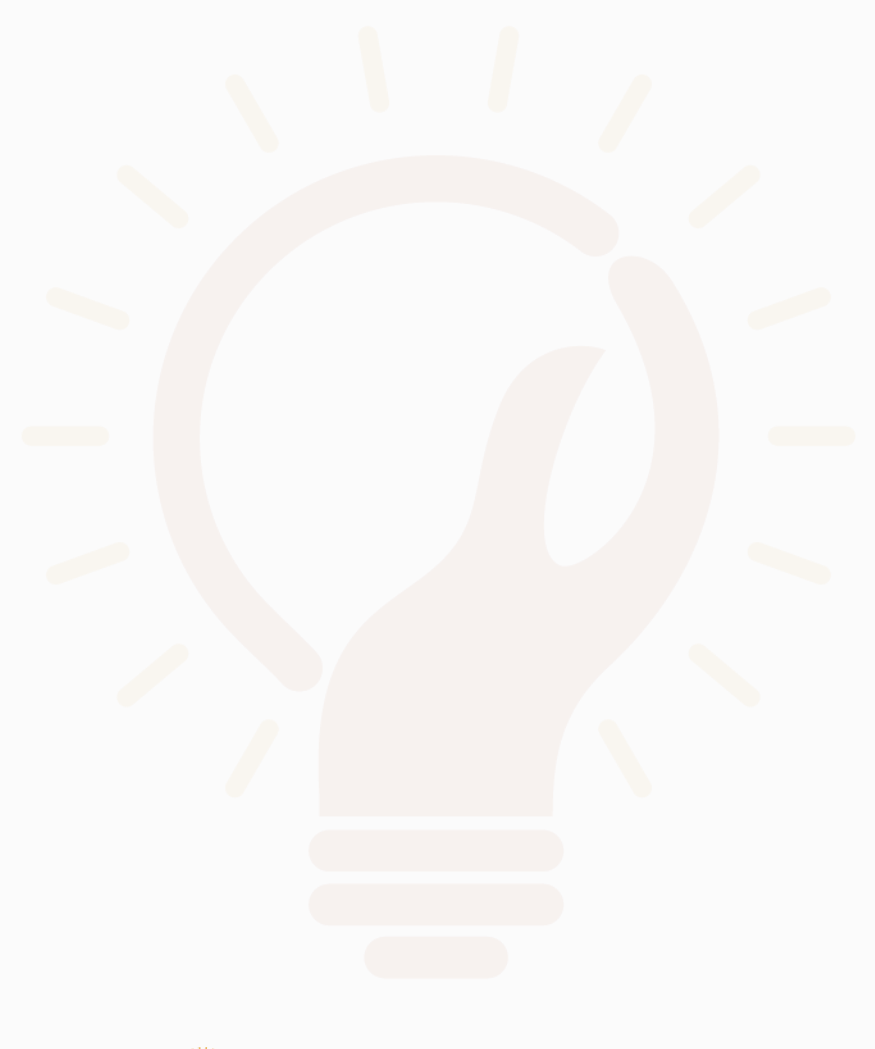

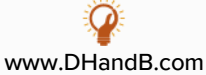

<span id="page-5-0"></span>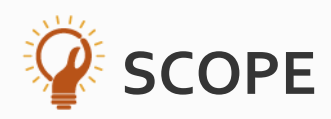

Decker, Hubbard and Brown would like to improve the accessibility and management of the corporate records program for the entire organization. For the purposes of this analysis and report, a physical inventory and survey of the Accounting documents was performed for paper and electronic documents. The financial records of Decker, Hubbard and Brown make up the largest volume of documents within the organization and have the most audit and regulatory restrictions. A pre-inventory survey was sent to the Business Unit Manager and followed up with a physical inventory of the identified document repositories.

The accounting department governs the company's day-by-day fiscal functions and activities. The majority of the records generated in Finance are accounting records, such as invoices, purchase orders and supporting documentation. Financial records that should be considered for retention and life cycle management include policy and spending guidelines, accounts payable, accounts receivable, audit reports, finical statements, and the documents that are the records of activities or transactions of the business.

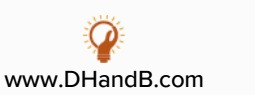

The rest of this sample is included in the retail Proposal Packs and Proposal Kit Professional bundle. Purchase any Proposal Pack in the design theme of your choice and you will have everything you need.

#### How do I customize or create my own version of this sample?

Using the included Proposal Pack Wizard is the best way to make customized versions of the samples. Using the Wizard and any Proposal Pack you can recreate any of the samples in the visual design theme you purchased as well as branding it with your own logo and design.

- 1) After purchasing, downloading, and installing your Proposal Pack and Wizard software add a new project in the Wizard.
- 2) Click the Pick Documents button then click the View Samples tab.
- 3) Select the title of this (or any other) sample and click the Import Content from Selected Sample button.
- 4) Customize the chapter list as needed to suit your situation. You can add additional chapters from the library of 2000+ topics, reorder chapters, remove chapters.
- 5) When you save your project, the Wizard will build you a custom version of this sample in the visual design theme Proposal Pack you purchased applying all your customizations (logos, font types, color schemes, contact information, etc.).
- 6) Open and edit the Word document to complete your work.

This sample is included in the [Proposal Kit Professional](https://www.proposalkit.com/htm/business-proposal-kit-professional.htm) and [Proposal Pack](https://www.proposalkit.com/htm/business-proposal-templates.htm) products.

This sample has been truncated to only show the first few pages. The complete version of this sample including an editable Word version is included with all Proposal Kit Professional and Proposal Pack products found at:

[ProposalKit.com/htm/proposal-software-products.htm](https://www.proposalkit.com/htm/proposal-software-products.htm)

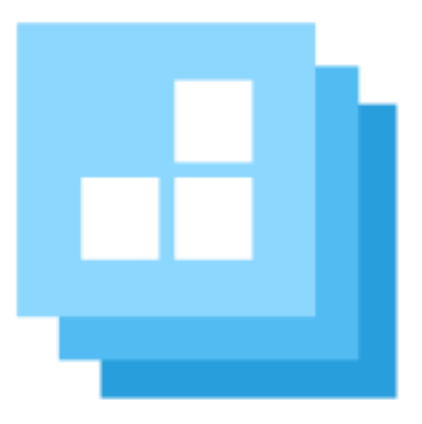

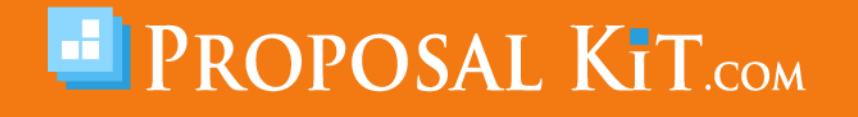

*Copyright © Proposal Kit, Inc. All rights reserved.*